## 遠隔窓口画面操作の流れ ①質問や申請をしたい内容のボタン ②職員が応答したら質問や説明を受 を課→業務の順番で押してください。 けながら申請をしてください。 保険年金課 国民健康保険、後期高齢者医療、国民利 こども課 福祉課 ←スピーカー 座がい者 (児) に関すること

③職員がご案内しますので正面にある黒い台座に申請書類や本人確認書類を 置いてください。

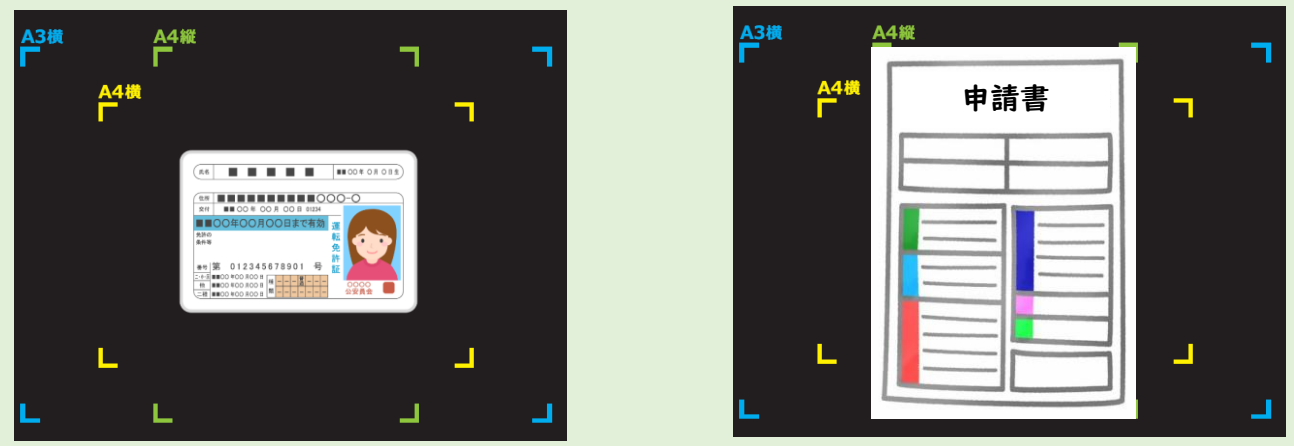

※遠隔窓口利用の前後に高野口地区公民館窓口へお声がけください。